### МИНОБРНАУКИ РОССИИ

Федеральное государственное бюджетное образовательное учреждение высшего образования **«Тверской государственный технический университет»** (ТвГТУ)

> УТВЕРЖДАЮ заведующий кафедрой Информатики и прикладной математики

 (наименование кафедры) Фомина Е.Е.

(Ф.И.О. зав. кафедрой, подпись) «09» февраля 2021 г.

### **ОЦЕНОЧНЫЕ СРЕДСТВА**

зачет

(промежуточной аттестации: экзамен, зачет, курсовая работа или курсовой проект; практики: с указанием вида и типа практики; государственного экзамена)

### \_\_\_\_\_\_\_\_\_\_\_\_\_\_\_\_\_\_\_ИНФОРМАТИКА\_\_\_\_\_\_\_\_\_\_\_\_\_\_\_\_\_\_

Наименование дисциплины (для промежуточной аттестации)

направление подготовки 38.03.01 Экономика Направленность (профиль) – Бухгалтерский учет, анализ и аудит Типы задач – финансовый, расчетно-экономический

Разработаны в соответствии с:

рабочей программой дисциплины/программой практики/ программой государственной итоговой аттестации \_\_\_рабочей программой дисциплины\_\_\_ vтвержденной  $02$  февраля 2021

Разработчик(и):\_\_\_\_\_\_\_\_\_\_\_Фомина Е.Е.\_\_\_\_\_\_\_\_\_\_\_\_\_\_\_\_\_\_\_\_\_\_\_\_\_\_\_\_\_

Тверь 2021

Направление подготовки бакалавров - 38.03.01 Экономика Профиль - Бухгалтерский учет, анализ и аудит

Кафедра «Информатики и прикладной математики» Дисциплина «Информатика» Семестр 1

### ЗАДАНИЕ ДЛЯ ДОПОЛНИТЕЛЬНОГО ИТОГОВОГО КОНТРОЛЬНОГО ИСПЫТАНИЯ №1

1. Вопрос для проверки уровня «ЗНАТЬ» - 0 или 1 балл:

Дайте определение понятию Информация. Перечислите свойства информации. Представление числовой информации в ПК. Системы счисления. Перевод чисел из двоичной системы счисления в другую позиционную систему счисления. Перевод чисел из позиционной системы счисления в двоичную.

2. Задание для проверки уровня «ЗНАТЬ» – 0 или 1 балл:

Алгоритм создания электронного оглавления в MS Word. Переход по ссылкам оглавления. Обновление оглавления.

3. Задание для проверки уровня «УМЕТЬ» - 0 или 1 балл:

Составьте блок-схему и запишите в MS Excel формулу для расчета значений функции

 $y(x) = \begin{cases} 1/x, xe[-4,4] \\ -x^2/|2x|, x > 10 \end{cases}$ 

### Критерии итоговой оценки за зачет:

«зачтено» - при сумме баллов 2 или 3; «не зачтено» - при сумме баллов 0, или 1.

Составитель: к. т. н., доцент Генеральное институтивное Е.Е. Фомина

Направление подготовки бакалавров - 38.03.01 Экономика Профиль - Бухгалтерский учет, анализ и аудит

Кафедра «Информатики и прикладной математики» Дисциплина «Информатика» Семестр 1

# ЗАДАНИЕ ДЛЯ ДОПОЛНИТЕЛЬНОГО ИТОГОВОГО КОНТРОЛЬНОГО ИСПЫТАНИЯ № 2

1. Вопрос для проверки уровня «ЗНАТЬ» - 0 или 1 балл:

Кодирование текстовой информации в ПК. Таблицы кодировки. Расчет объема информационного сообщения.

2. Задание для проверки уровня «ЗНАТЬ» - 0 или 1 балл: Колонтитулы. Назначение. Создание. Настройка параметров колонтитула.

3. Задание для проверки уровня «УМЕТЬ» - 0 или 1 балл: Составьте блок-схему и запишите в MS Excel формулу для расчета значений функции  $y(x) = \begin{cases} \arccos[(2x), x \in [-1,1]) \\ \sin^2(\pi x), x > 2 \text{ with } x < -2 \end{cases}$ 

### Критерии итоговой оценки за зачет:

«зачтено» - при сумме баллов 2 или 3; «не зачтено» - при сумме баллов 0, или 1.

Составитель: к. т. н., доцент Генеральное институтивное Е.Е. Фомина

Направление подготовки бакалавров - 38.03.01 Экономика Профиль - Бухгалтерский учет, анализ и аудит

Кафедра «Информатики и прикладной математики» Дисциплина «Информатика» Семестр 1

## ЗАДАНИЕ ДЛЯ ДОПОЛНИТЕЛЬНОГО ИТОГОВОГО КОНТРОЛЬНОГО ИСПЫТАНИЯ № 3

1. Вопрос для проверки уровня «ЗНАТЬ» - 0 или 1 балл:

Виды графики. Их характеристики, область использования. Методы формирования цвета пикселя в растровой графике. Формула, связывающая количество цветов в палитре и количество бит на 1 пиксель.

### 2. Задание для проверки уровня «ЗНАТЬ» - 0 или 1 балл:

Форматирование шрифта в текстовом редакторе MS Word. Формат по образцу. Стили. Создание, использование. Форматирование абзаца. Колонки. Буквица

3. Задание для проверки уровня «УМЕТЬ» - 0 или 1 балл: Решите систему линейных уравнений методом Крамера:

 $5x1 - 4x2 + 6x3 - 12x4 = -6$  $3x1 - 5x3 + x4 - x5 = 5$ ,  $2x1 - 4x3 - 7x5 = 0$ ,  $2x^2 + 6x^4 = -6$  $\left(8x1 + 2x2 - 3x3 + 4x4 - x5\right) = 2$ 

### Критерии итоговой оценки за зачет:

«зачтено» - при сумме баллов 2 или 3; «не зачтено» - при сумме баллов 0, или 1.

Е.Е. Фомина Составитель: к. т. н., доцент

Заведующий кафедрой: к.т.н., доцент \_\_\_\_\_\_\_\_\_\_\_\_

Направление подготовки бакалавров – 38.03.01 Экономика Профиль – Бухгалтерский учет, анализ и аудит

Кафедра «Информатики и прикладной математики» Дисциплина «Информатика» Семестр 1

## **ЗАДАНИЕ ДЛЯ ДОПОЛНИТЕЛЬНОГО ИТОГОВОГО КОНТРОЛЬНОГО ИСПЫТАНИЯ № 4**

*1. Вопрос для проверки уровня «ЗНАТЬ» – 0 или 1 балл:* Программное обеспечение. Классификация программного обеспечения по распространению и назначению.

*2. Задание для проверки уровня «ЗНАТЬ» – 0 или 1 балл:* Настройка параметров страницы в MS Word. Разделы. Назначение. Создание. Печать документа. Режимы просмотра документа.

*3. Задание для проверки уровня «УМЕТЬ» – 0 или 1 балл:* Решите алгебраическое уравнение:  $4x^5 - 6x^4 + 3x^3 + 2x^2 - 5x - 2 = 0$ 

### **Критерии итоговой оценки за зачет:**

«зачтено» - при сумме баллов 2 или 3; «не зачтено» - при сумме баллов 0, или 1.

Составитель: к. т. н., доцент <br> Е.Е. Фомина

Направление подготовки бакалавров - 38.03.01 Экономика Профиль - Бухгалтерский учет, анализ и аудит

Кафедра «Информатики и прикладной математики» Дисциплина «Информатика» Семестр 1

# ЗАДАНИЕ ДЛЯ ДОПОЛНИТЕЛЬНОГО ИТОГОВОГО КОНТРОЛЬНОГО ИСПЫТАНИЯ № 5

1. Вопрос для проверки уровня «ЗНАТЬ» - 0 или 1 балл:

Понятие интерфейса. Виды интерфейса. Объекты графического интерфейса операционной системы Windows.

2. Задание для проверки уровня «ЗНАТЬ» – 0 или 1 балл:

Таблицы в MS Word. Способы создания. Форматирование таблиц. Вкладка Конструктор. Вкладка Формат. Удаление таблицы.

3. Задание для проверки уровня «УМЕТЬ» - 0 или 1 балл:

Построить таблицу значений функций  $y(x) = -\frac{x^4}{|2x-1|}$  и  $z(x) = \cos^2(2\pi x)$  для 30

значений аргумента (начальное значение аргумента  $x0=0,1$ , шаг изменения аргумента  $H=0,1$ ). Построить графики этих функций на одной плоскости.

Предусмотреть, чтобы при изменении начального значения и шага таблица и графики перестраивались автоматически.

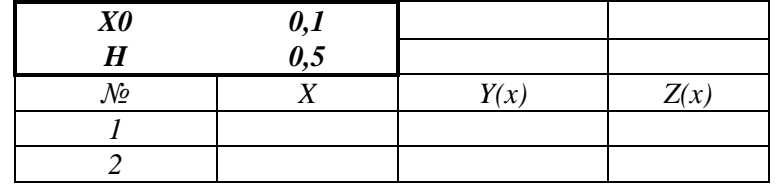

### Критерии итоговой оценки за зачет:

«зачтено» - при сумме баллов 2 или 3; «не зачтено» - при сумме баллов 0, или 1.

Составитель: к. т. н., доцент Е.Е. Фомина

Заведующий кафедрой: к.т.н., доцент

Направление подготовки бакалавров – 38.03.01 Экономика Профиль – Бухгалтерский учет, анализ и аудит

Кафедра «Информатики и прикладной математики» Дисциплина «Информатика» Семестр 1

### **Критерии итоговой оценки за зачет:**

«зачтено» - при сумме баллов 2 или 3; «не зачтено» - при сумме баллов 0, или 1.

Составитель: к. т. н., доцент \_\_\_\_\_\_\_\_\_\_\_\_\_\_\_\_\_\_\_\_\_\_\_\_\_\_\_\_\_ Е.Е. Фомина

Направление подготовки бакалавров – 38.03.01 Экономика Профиль – Бухгалтерский учет, анализ и аудит

Кафедра «Информатики и прикладной математики» Дисциплина «Информатика» Семестр 1

### **ЗАДАНИЕ ДЛЯ ДОПОЛНИТЕЛЬНОГО ИТОГОВОГО КОНТРОЛЬНОГО ИСПЫТАНИЯ № 6**

*1. Вопрос для проверки уровня «ЗНАТЬ» – 0 или 1 балл:*

Файловая система. Операционная система Windows. Объекты операционной системы Windows. Работа с объектами.

*2. Задание для проверки уровня «ЗНАТЬ» – 0 или 1 балл:*

Работа с объектами в MS Word. Добавление и формирование автофигур, рисунков, WordArt. Ввод математических формул.

*3. Задание для проверки уровня «УМЕТЬ» – 0 или 1 балл:* Создайте в *MS Excel* следующую таблицу:

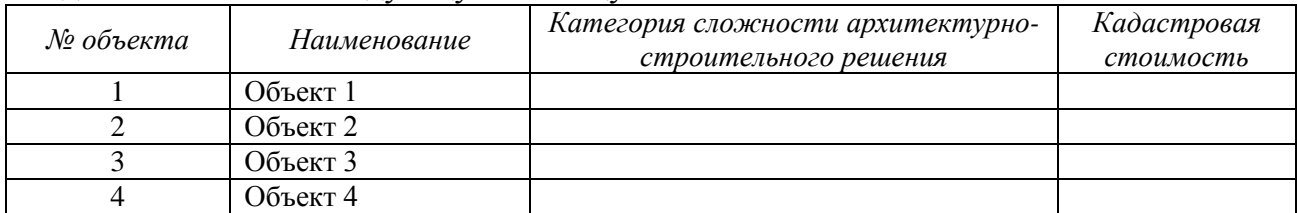

В столбце *Категория сложности архитектурно-строительного решения* создайте раскрывающийся список со значениями (I, II, III, IV, V). Выберите категорию для каждого объекта. Заполните кадастровую стоимость. Выполните сортировку базы данных по столбцу *Категория* по возрастанию., а при совпадении категории по кадастровой стоимость по убыванию.

Найдите в базе данных объекты I или II категории с кадастровой стоимостью меньше

### **Критерии итоговой оценки за зачет:**

«зачтено» - при сумме баллов 2 или 3; «не зачтено» - при сумме баллов 0, или 1.

Составитель: к. т. н., доцент \_\_\_\_\_\_\_\_\_\_\_\_\_\_\_\_\_\_\_\_\_\_\_\_\_\_\_\_\_ Е.Е. Фомина

Направление подготовки бакалавров – 38.03.01 Экономика Профиль – Бухгалтерский учет, анализ и аудит

Кафедра «Информатики и прикладной математики» Дисциплина «Информатика» Семестр 1

заданной.

### **Критерии итоговой оценки за зачет:**

«зачтено» - при сумме баллов 2 или 3; «не зачтено» - при сумме баллов 0, или 1.

Составитель: к. т. н., доцент \_\_\_\_\_\_\_\_\_\_\_\_\_\_\_\_\_\_\_\_\_\_\_\_\_\_\_\_\_ Е.Е. Фомина

Направление подготовки бакалавров - 38.03.01 Экономика Профиль - Бухгалтерский учет, анализ и аудит

Кафедра «Информатики и прикладной математики» Дисциплина «Информатика» Семестр 1

## ЗАДАНИЕ ДЛЯ ДОПОЛНИТЕЛЬНОГО ИТОГОВОГО КОНТРОЛЬНОГО ИСПЫТАНИЯ №7

1. Вопрос для проверки уровня «ЗНАТЬ» - 0 или 1 балл: Понятие алгоритма. Виды алгоритмов. Способы записи алгоритма. Блок-схемы.

2. Задание для проверки уровня «ЗНАТЬ» - 0 или 1 балл: Алгоритм перевода чисел из позиционной системы счисления в десятичную. Перевести 11011, в десятичную систему счисления.

3. Задание для проверки уровня «УМЕТЬ» - 0 или 1 балл: Найти максимум функции при заданном ограничении  $Z = XY$ , если  $2X + 3Y - 5 = 0$ 

### Критерии итоговой оценки за зачет:

«зачтено» - при сумме баллов 2 или 3; «не зачтено» - при сумме баллов 0, или 1.

Составитель: к. т. н., доцент Генеральное институтивное Е.Е. Фомина

Направление подготовки бакалавров – 38.03.01 Экономика Профиль – Бухгалтерский учет, анализ и аудит

Кафедра «Информатики и прикладной математики» Дисциплина «Информатика» Семестр 1

## **ЗАДАНИЕ ДЛЯ ДОПОЛНИТЕЛЬНОГО ИТОГОВОГО КОНТРОЛЬНОГО ИСПЫТАНИЯ № 8**

### *1. Вопрос для проверки уровня «ЗНАТЬ» – 0 или 1 балл:*

Табличный процессор MS Excel. Структура окна. Режимы просмотра. Адресация. Типы адресации. Автозаполнение ячеек в MS Excel.

### *2. Задание для проверки уровня «ЗНАТЬ» – 0 или 1 балл:*

Алгоритм перевода чисел из десятичной системы счисления в другую позиционную систему счисления.

Перевести 452<sup>10</sup> в восьмеричную и шестнадцатиричную системы счисления.

*3. Задание для проверки уровня «УМЕТЬ» – 0 или 1 балл:* Вычислить Det( $\bar{L}^2$ ),  $\bar{P^T}$ \* $K^{-1}$ \* $F^T$ 

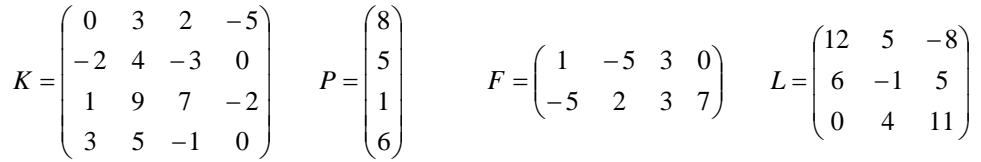

### **Критерии итоговой оценки за зачет:**

«зачтено» - при сумме баллов 2 или 3; «не зачтено» - при сумме баллов 0, или 1.

Составитель: к. т. н., доцент \_\_\_\_\_\_\_\_\_\_\_\_\_\_\_\_\_\_\_\_\_\_\_\_\_\_\_\_\_ Е.Е. Фомина

Направление подготовки бакалавров - 38.03.01 Экономика Профиль - Бухгалтерский учет, анализ и аудит

Кафедра «Информатики и прикладной математики» Дисциплина «Информатика» Семестр 1

## ЗАДАНИЕ ДЛЯ ДОПОЛНИТЕЛЬНОГО ИТОГОВОГО КОНТРОЛЬНОГО ИСПЫТАНИЯ № 9

1. Вопрос для проверки уровня «ЗНАТЬ» - 0 или 1 балл:

Типы диаграмм в MS Excel. График, Точечная диаграмма, Круговая диаграмма, Гистограмма. Особенности построения.

2. Задание для проверки уровня «ЗНАТЬ» – 0 или 1 балл:

Создание презентаций в Power Point. Добавление и форматирование слайдов. Эффекты для слайдов. Добавление объектов на слайды. Настройка эффектов для объектов. Настройка режима показа презентации.

3. Задание для проверки уровня «УМЕТЬ» - 0 или 1 балл:

Заданы начальные значения *x0* и H. Рассчитать значения функций  $y(x) = -\frac{(x-1)^4}{|x|}$  и

 $z(x) = e^{\sin(\pi x)}$  для 30 значений аргумента. Результат представить в виде таблицы. Построить графики функций на одной плоскости.

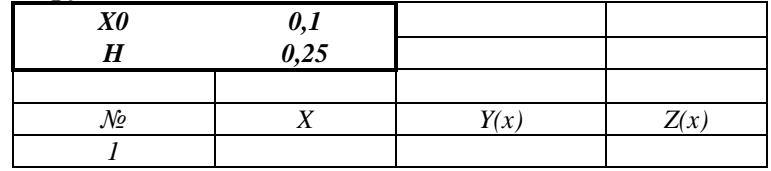

### Критерии итоговой оценки за зачет:

«зачтено» - при сумме баллов 2 или 3; «не зачтено» - при сумме баллов 0, или 1.

Составитель: к. т. н., доцент Е.Е. Фомина

Заведующий кафедрой: к.т.н., доцент

Направление подготовки бакалавров – 38.03.01 Экономика Профиль – Бухгалтерский учет, анализ и аудит

Кафедра «Информатики и прикладной математики» Дисциплина «Информатика» Семестр 1

### **ЗАДАНИЕ ДЛЯ ДОПОЛНИТЕЛЬНОГО ИТОГОВОГО КОНТРОЛЬНОГО ИСПЫТАНИЯ № 10**

*1. Вопрос для проверки уровня «ЗНАТЬ» – 0 или 1 балл:*

Архитектура ПК. Устройства вывода, ввода, хранения информации, устройства связи и телекоммуникаций, их характеристики.

*2. Задание для проверки уровня «ЗНАТЬ» – 0 или 1 балл:*

Текстовый редактор MS Word. Алгоритм создания электронного оглавления. Обновление и форматирование оглавления. Создание гиперссылок.

*3. Задание для проверки уровня «УМЕТЬ» – 0 или 1 балл:*

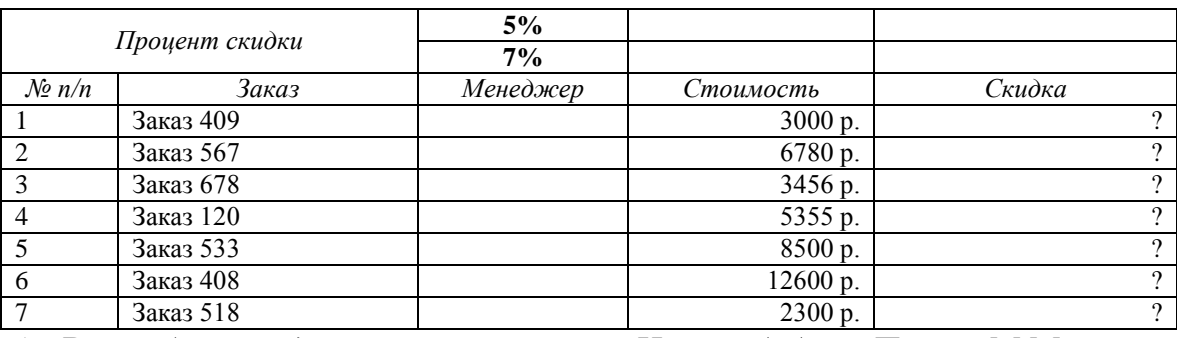

1. В столбце *менеджер* создать список: «Иванов А.А.», «Петров М.М.»

2. Написать формулу для расчета скидки по правилу:

*скидка*={стоимость ∗ 5%, стоимость < 3200<br>*скидка*={<sub>стоимость ∗ 7% стоимость > 3200</sub>

стоимость ∗ 7%, стоимость ≥ 3200

3. В сводной таблице подсчитать количество и суммарную стоимость заказов по каждому *менеджеру*.

Построить гистограмму по столбцу *Скидка*.

### **Критерии итоговой оценки за зачет:**

«зачтено» - при сумме баллов 2 или 3; «не зачтено» - при сумме баллов 0, или 1.

Составитель: к. т. н., доцент и поставитель: к. т. н., доцент и поставитель: к. т. н., доцент

Направление подготовки бакалавров - 38.03.01 Экономика Профиль - Бухгалтерский учет, анализ и аудит

Кафедра «Информатики и прикладной математики» Дисциплина «Информатика» Семестр 1

## ЗАДАНИЕ ДЛЯ ДОПОЛНИТЕЛЬНОГО ИТОГОВОГО КОНТРОЛЬНОГО ИСПЫТАНИЯ № 11

1. Вопрос для проверки уровня «ЗНАТЬ» - 0 или 1 балл:

Дайте определение понятию Информация. Перечислите свойства информации. Представление числовой информации в ПК. Системы счисления. Перевод чисел из двоичной системы счисления в другую позиционную систему счисления. Перевод чисел из позиционной системы счисления в двоичную.

2. Задание для проверки уровня «ЗНАТЬ» – 0 или 1 балл:

Текстовый редактор MS Word. Работа с объектами. Ввод математических формул. Добавление и форматирование автофигур, рисунков, диаграмм. Добавление и форматирование таблиц.

3. Задание для проверки уровня «УМЕТЬ» - 0 или 1 балл:

Cocrabbre блок-схему и запишите в MS Excel формулу для расчета значений функции<br>  $y(x) =\begin{cases} 1/x, x \in [-4, 4] \\ -\frac{x^2}{|x|}, x > 5 \text{ with } x < -5 \end{cases}$ 

### Критерии итоговой оценки за зачет:

«зачтено» - при сумме баллов 2 или 3; «не зачтено» - при сумме баллов 0, или 1.

Направление подготовки бакалавров – 38.03.01 Экономика Профиль – Бухгалтерский учет, анализ и аудит

Кафедра «Информатики и прикладной математики» Дисциплина «Информатика» Семестр 1

### **ЗАДАНИЕ ДЛЯ ДОПОЛНИТЕЛЬНОГО ИТОГОВОГО КОНТРОЛЬНОГО ИСПЫТАНИЯ № 12**

*1. Вопрос для проверки уровня «ЗНАТЬ» – 0 или 1 балл:*

Файловая система. Операционная система Windows. Объекты операционной системы Windows. Работа с объектами.

*2. Задание для проверки уровня «ЗНАТЬ» – 0 или 1 балл:*

Программное обеспечение. Классификация программного обеспечения по распространению и назначению.

### *3. Задание для проверки уровня «УМЕТЬ» – 0 или 1 балл:* Создайте в MS Excel таблицу

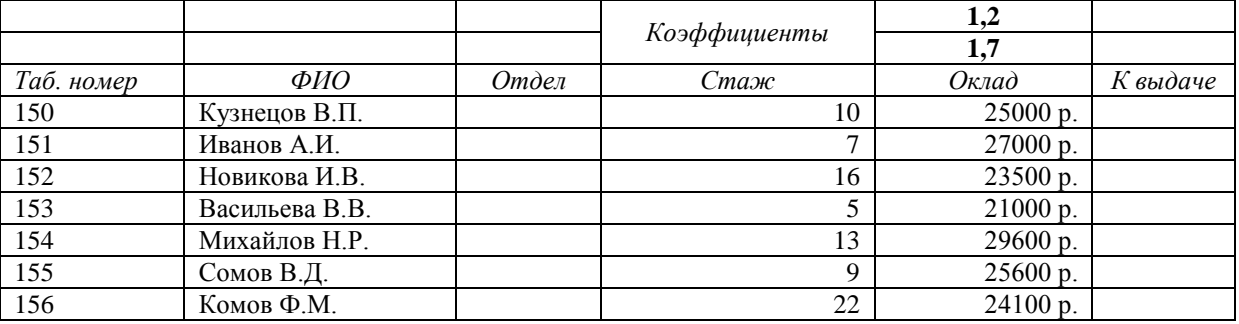

1. В столбце *отдел* создать список: «*отдел рекламы*», «*отдел маркетинга*»

2. Написать формулу для расчета значений столбца *К выдаче*:

*к выдаче*={0клад \* 1.2, если стаж ≤ 10<br>*к выдаче*={<sub>0К</sub>лад \* 1 7\_если стаж > 10

$$
10u^2e^{-2}
$$
оклад \* 1.7, если стаж > 10

3. В сводной таблице подсчитать количество и средний оклад по каждому отделу.

### **Критерии итоговой оценки за зачет:**

«зачтено» - при сумме баллов 2 или 3; «не зачтено» - при сумме баллов 0, или 1.

Составитель: к. т. н., доцент <br> Е.Е. Фомина

Направление подготовки бакалавров – 38.03.01 Экономика Профиль – Бухгалтерский учет, анализ и аудит

Кафедра «Информатики и прикладной математики» Дисциплина «Информатика» Семестр 1

### **Критерии итоговой оценки за зачет:**

«зачтено» - при сумме баллов 2 или 3; «не зачтено» - при сумме баллов 0, или 1.

Составитель: к. т. н., доцент \_\_\_\_\_\_\_\_\_\_\_\_\_\_\_\_\_\_\_\_\_\_\_\_\_\_\_\_\_ Е.Е. Фомина

Направление подготовки бакалавров - 38.03.01 Экономика Профиль - Бухгалтерский учет, анализ и аудит

Кафедра «Информатики и прикладной математики» Дисциплина «Информатика» Семестр 1

## ЗАДАНИЕ ДЛЯ ДОПОЛНИТЕЛЬНОГО ИТОГОВОГО КОНТРОЛЬНОГО ИСПЫТАНИЯ № 13

1. Вопрос для проверки уровня «ЗНАТЬ» - 0 или 1 балл:

Виды графики. Их характеристики, область использования. Методы формирования цвета пикселя в растровой графике. Формула, связывающая количество цветов в палитре и количество бит на 1 пиксель.

2. Задание для проверки уровня «ЗНАТЬ» – 0 или 1 балл: Типы адресации в MS Excel. Примеры

3. Задание для проверки уровня «УМЕТЬ» - 0 или 1 балл: Составьте блок-схему и запишите в MS Excel формулу для расчета значений функции

 $y(x) = \begin{cases} \arccos{\frac{x^{x}}{2}}, & x \in [-10,10] \\ e^{1/x}, & x > 20 \text{ with } x < -20 \end{cases}$ 

### Критерии итоговой оценки за зачет:

«зачтено» - при сумме баллов 2 или 3; «не зачтено» - при сумме баллов 0, или 1.

Составитель: к. т. н., доцент Е.Е. Фомина

Направление подготовки бакалавров – 38.03.01 Экономика Профиль - Бухгалтерский учет, анализ и аудит

Кафедра «Информатики и прикладной математики» Дисциплина «Информатика» Семестр 1

# ЗАДАНИЕ ДЛЯ ДОПОЛНИТЕЛЬНОГО ИТОГОВОГО КОНТРОЛЬНОГО ИСПЫТАНИЯ № 14

1. Вопрос для проверки уровня «ЗНАТЬ» - 0 или 1 балл:

Дайте определение понятию Информация. Перечислите свойства информации. Представление числовой информации в ПК. Системы счисления. Перевод чисел из двоичной системы счисления в другую позиционную систему счисления. Перевод чисел из позиционной системы счисления в двоичную.

2. Задание для проверки уровня «ЗНАТЬ» - 0 или 1 балл:

Синтаксис и порядок работы логических функций ЕСЛИ. ИЛИ, И. Логическое выражение

3. Задание для проверки уровня «УМЕТЬ» - 0 или 1 балл:

Найти минимум функции при заданном ограничении  $Z = X^2 + Y^2$  если  $\frac{X}{4} + \frac{Y}{2} = 1$ 

### Критерии итоговой оценки за зачет:

«зачтено» - при сумме баллов 2 или 3; «не зачтено» - при сумме баллов 0, или 1.

Составитель: к. т. н., доцент Е.Е. Фомина

Заведующий кафедрой: к.т.н., доцент

Направление подготовки бакалавров - 38.03.01 Экономика Профиль - Бухгалтерский учет, анализ и аудит

Кафедра «Информатики и прикладной математики» Дисциплина «Информатика» Семестр 1

### ЗАДАНИЕ ДЛЯ ДОПОЛНИТЕЛЬНОГО ИТОГОВОГО КОНТРОЛЬНОГО ИСПЫТАНИЯ № 15

1. Вопрос для проверки уровня «ЗНАТЬ» - 0 или 1 балл: Кодирование текстовой информации в ПК. Таблицы кодировки. Расчет объема информационного сообщения.

2. Задание для проверки уровня «ЗНАТЬ» – 0 или 1 балл:

Синтаксис и порядок работы функций МУМНОЖ, МОПРЕД, ТРАНСП, МОБР. Отличие массива от диапазона ячеек.

3. Задание для проверки уровня «УМЕТЬ» - 0 или 1 балл:

Построить таблицу значений функций  $y(x) = -x^2/|2x|$  и  $z(x) = \cos^2(\pi x)$  для 30 значений аргумента (начальное значение аргумента  $x0=0,1$ , шаг изменения аргумента  $H=0,5$ ). Построить графики этих функций на одной плоскости.

Предусмотреть, чтобы при изменении начального значения и шага таблица и графики перестраивались автоматически.

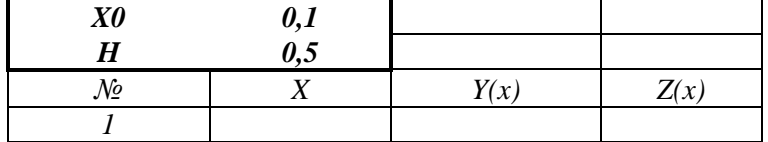

### Критерии итоговой оценки за зачет:

«зачтено» - при сумме баллов 2 или 3; «не зачтено» - при сумме баллов 0, или 1.

# Федеральное государственное бюджетное образовательное учреждение высшего образования

## «Тверской государственный технический университет»

Направление подготовки бакалавров - 38.03.01 Экономика Профиль - Бухгалтерский учет, анализ и аудит

Кафедра «Информатики и прикладной математики» Дисциплина «Информатика» Семестр 1

### ЗАДАНИЕ ДЛЯ ДОПОЛНИТЕЛЬНОГО ИТОГОВОГО КОНТРОЛЬНОГО ИСПЫТАНИЯ № 16

1. Вопрос для проверки уровня «ЗНАТЬ» - 0 или 1 балл:

Понятие интерфейса. Виды интерфейса. Объекты графического интерфейса операционной системы Windows. Файл. Имя файла, полное имя файла. Расширение. Папка. Операции над файлами и папками. Ярлык. Объекты пользовательского интерфейса

2. Задание для проверки уровня «ЗНАТЬ» – 0 или 1 балл:

Назначение налстройки Поиск решения. Применение налстройки для решения практических задач.

# 3. Задание для проверки уровня «УМЕТЬ» - 0 или 1 балл:

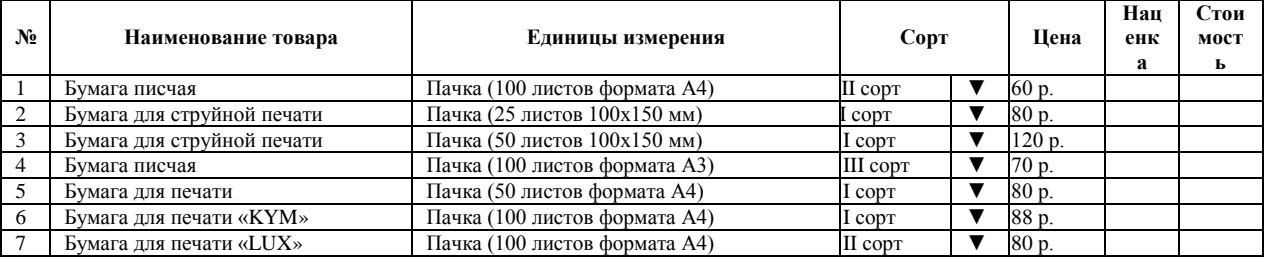

Создать в Excel следующую таблицу.

1. В столбце Сорт создать список I сорт, II сорт.

2. Значения столбцов наценка и стоимость рассчитать по формулам:

### $3\%$ , если I сорт,

*Наценка* = 2% если II сорт,

Стоимость = цена + наценка.

3. Упорядочить данные в таблице по столбцу Сорт, а при совпадении сорта по Наименованию товара по алфавиту.

4. С помощью инструмента Итоги подсчитать суммарную стоимость товаров каждого сорта.

5. Найти в таблице все виды бумаги для печати.

### Критерии итоговой оценки за зачет:

«зачтено» - при сумме баллов 2 или 3; «не зачтено» - при сумме баллов 0, или 1.

Составитель: к. т. н., доцент Генеральное институтивное Е.Е. Фомина

Направление подготовки бакалавров - 38.03.01 Экономика Профиль - Бухгалтерский учет, анализ и аудит

Кафедра «Информатики и прикладной математики» Дисциплина «Информатика» Семестр 1

### ЗАДАНИЕ ДЛЯ ДОПОЛНИТЕЛЬНОГО ИТОГОВОГО КОНТРОЛЬНОГО ИСПЫТАНИЯ №17

1. Вопрос для проверки уровня «ЗНАТЬ» - 0 или 1 балл:

Виды графики. Их характеристики, область использования. Методы формирования цвета пикселя в растровой графике. Формула, связывающая количество цветов в палитре и количество бит на 1 пиксель.

2. Задание для проверки уровня «ЗНАТЬ» - 0 или 1 балл: Типы адресации в MS Excel. Примеры

3. Задание для проверки уровня «УМЕТЬ» - 0 или 1 балл: Составьте блок-схему и запишите в MS Excel формулу для расчета значений функции

 $y(x) = \begin{cases} \arccos{\frac{x^x}{2}}, & x \in [-10, 10] \\ e^{1/x}, & x > 20 \text{ with } x < -20 \end{cases}$ 

### Критерии итоговой оценки за зачет:

«зачтено» - при сумме баллов 2 или 3; «не зачтено» - при сумме баллов 0, или 1.

Составитель: к. т. н., доцент Е.Е. Фомина

Направление подготовки бакалавров - 38.03.01 Экономика Профиль - Бухгалтерский учет, анализ и аудит

Кафедра «Информатики и прикладной математики» Дисциплина «Информатика» Семестр 1

## ЗАДАНИЕ ДЛЯ ДОПОЛНИТЕЛЬНОГО ИТОГОВОГО КОНТРОЛЬНОГО ИСПЫТАНИЯ № 18

1. Вопрос для проверки уровня «ЗНАТЬ» - 0 или 1 балл:

Фильтрация данных в MS Excel. Расширенный фильтр. Автофильтр. Сортировка данных.

2. Задание для проверки уровня «ЗНАТЬ» – 0 или 1 балл: Синтаксис и порядок работы функций МУМНОЖ, МОПРЕД, ТРАНСП, МОБР. Отличие массива от диапазона ячеек.

3. Задание для проверки уровня «УМЕТЬ» - 0 или 1 балл: Найти минимум функции при заданном ограничении  $Z = X^2 + Y^2$  если  $\frac{X}{A} + \frac{Y}{2} = 1$ 

### Критерии итоговой оценки за зачет:

«зачтено» - при сумме баллов 2 или 3; «не зачтено» - при сумме баллов 0, или 1.

Составитель: к. т. н., доцент Е.Е. Фомина

Заведующий кафедрой: к.т.н., доцент \_\_\_\_\_\_\_\_\_\_\_\_\_

Направление подготовки бакалавров - 38.03.01 Экономика Профиль - Бухгалтерский учет, анализ и аудит

Кафедра «Информатики и прикладной математики» Дисциплина «Информатика» Семестр 1

### ЗАДАНИЕ ДЛЯ ДОПОЛНИТЕЛЬНОГО ИТОГОВОГО КОНТРОЛЬНОГО ИСПЫТАНИЯ №19

1. Вопрос для проверки уровня «ЗНАТЬ» - 0 или 1 балл: Кодирование текстовой информации в ПК. Таблицы кодировки. Расчет объема информационного сообщения.

2. Задание для проверки уровня «ЗНАТЬ» - 0 или 1 балл:

Назначение надстройки Поиск решения. Применение надстройки для решения практических задач. Добавление надстрой на вкладку Данные.

3. Задание для проверки уровня «УМЕТЬ» - 0 или 1 балл:

Построить таблицу значений функций  $y(x) = -x^2/|2x|$  и  $z(x) = \cos^2(\pi x)$  для 30 значений аргумента (начальное значение аргумента  $x0=0,1$ , шаг изменения аргумента  $H=0,5$ ). Построить графики этих функций на одной плоскости.

Предусмотреть, чтобы при изменении начального значения и шага таблица и графики перестраивались автоматически.

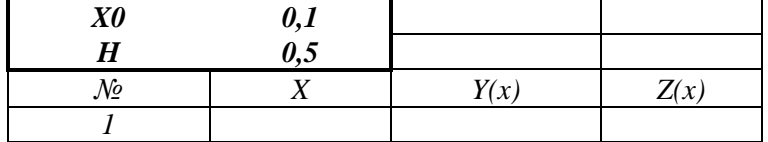

### Критерии итоговой оценки за зачет:

«зачтено» - при сумме баллов 2 или 3; «не зачтено» - при сумме баллов 0, или 1.

# Федеральное государственное бюджетное образовательное учреждение высшего образования

### «Тверской государственный технический университет»

Направление подготовки бакалавров - 38.03.01 Экономика Профиль - Бухгалтерский учет, анализ и аудит

Кафедра «Информатики и прикладной математики» Дисциплина «Информатика» Семестр 1

### ЗАДАНИЕ ДЛЯ ДОПОЛНИТЕЛЬНОГО ИТОГОВОГО КОНТРОЛЬНОГО ИСПЫТАНИЯ № 20

1. Вопрос для проверки уровня «ЗНАТЬ» - 0 или 1 балл:

Списки в MS Word: нумерованный, маркированный, многоуровневый. Переход по уровням в многоуровневом списке.

2. Задание для проверки уровня «ЗНАТЬ» – 0 или 1 балл:

Синтаксис и порядок работы логических функций ЕСЛИ. ИЛИ, И. Логическое выражение

#### 3. Задание для проверки уровня «УМЕТЬ» – 0 или 1 балл: Создать в Excel следующую таблицу.

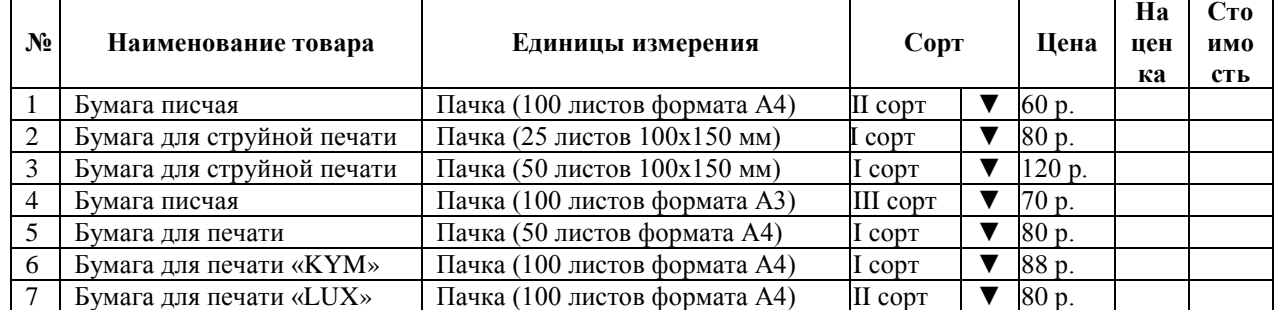

1. В столбце Сорт создать список I сорт, II сорт.

2. Значения столбцов наценка и стоимость рассчитать по формулам:

 $\int$ 3%, если I сорт.

Наценка =  $\int$ 2% если II сорт,

Стоимость  $=$  иена + наиенка.

3. Упорядочить данные в таблице по столбцу Сорт, а при совпадении сорта по Наименованию товара по алфавиту.

4. С помощью инструмента Итоги подсчитать суммарную стоимость товаров каждого сорта.

5. Найти в таблице все виды бумаги для печати.

### Критерии итоговой оценки за зачет:

«зачтено» - при сумме баллов 2 или 3; «не зачтено» - при сумме баллов 0, или 1.

Составитель: к. т. н., доцент Е.Е. Фомина

# МИНОБРНАУКИ РОССИИ

Федеральное государственное бюджетное образовательное учреждение высшего образования **«Тверской государственный технический университет»** (ТвГТУ)

> УТВЕРЖДАЮ заведующий кафедрой Информатики и прикладной математики

 (наименование кафедры) Фомина Е.Е.

(Ф.И.О. зав. кафедрой, подпись) «09» февраля 2021 г.

### **ОЦЕНОЧНЫЕ СРЕДСТВА**

экзамен

(промежуточной аттестации: экзамен, зачет, курсовая работа или курсовой проект; практики: с указанием вида и типа практики; государственного экзамена)

### ИНФОРМАТИКА

Наименование дисциплины (для промежуточной аттестации)

направление подготовки 38.03.01 Экономика Направленность (профиль) – Бухгалтерский учет, анализ и аудит Типы задач – финансовый, расчетно-экономический

Разработаны в соответствии с:

рабочей программой дисциплины/программой практики/ программой государственной итоговой аттестации \_\_\_рабочей программой дисциплины\_\_\_ утвержденной  $02$  февраля 2021

Разработчик $(u)$ : Фомина Е.Е.

Направление подготовки бакалавров - 38.03.01 Экономика Профиль - бухгалтерский учет, анализ и аудит Кафедра «Информатики и прикладной математики» Дисциплина «Информатика» Семестр 2

# ЭКЗАМЕНАЦИОННЫЙ БИЛЕТ №1

1. Вопрос для проверки уровня «ЗНАТЬ» - 0 или 1 или 2 балла:

Дайте определение понятию Информация. Перечислите свойства информации. Представление числовой информации в ПК. Системы счисления. Перевод чисел из двоичной системы счисления в другую позиционную систему счисления. Перевод чисел из позиционной системы счисления в двоичную.

2. Задание для проверки уровня «УМЕТЬ» - 0 или 2 балла:

Составьте блок-схему и запишите в MS Excel формулу для расчета значений функции

$$
y(x) = \begin{cases} \sqrt{\sin(x)}, & x \in [-4, 4] \\ \frac{5x^2}{x - 50}, & x > 10 \end{cases}
$$

3. Задание для проверки уровня «УМЕТЬ» - 0 или 2 балла:

Проведите нормализацию представленной таблицы. По этапам приведите таблицу к 3 нормальной форме. Обоснуйте полученный тип связи.

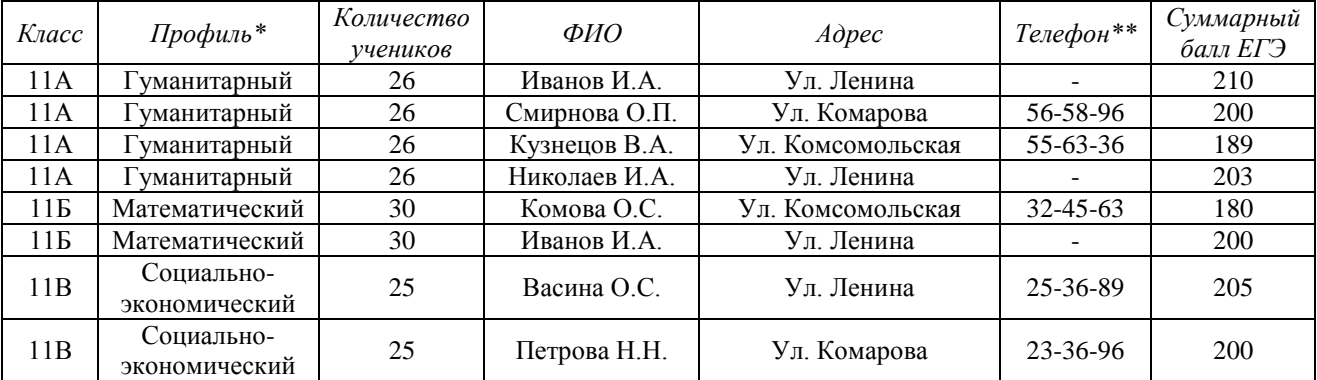

\* - Поле со списком (математический, гуманитарный, социально-экономический) \*\* - поле содержит маску ввода

2. Создайте таблицы в Access, настройте свойства полей.

3. Установите связи между таблицами.

### Критерии итоговой оценки за экзамен:

«отлично» - при сумме баллов 5 или 6;

«хорошо» - при сумме баллов 4;

«удовлетворительно» - при сумме баллов 3;

«неудовлетворительно» - при сумме баллов 0, 1 или 2.

Составитель: к. т. н., доцент

Заведующий кафедрой: к.т.н., доцент

Направление подготовки бакалавров - 38.03.01 Экономика Профиль - бухгалтерский учет, анализ и аудит Кафедра «Информатики и прикладной математики» Дисциплина «Информатика» Семестр 2

# ЭКЗАМЕНАЦИОННЫЙ БИЛЕТ № 2

1. Вопрос для проверки уровня «ЗНАТЬ» - 0 или 1 или 2 балла:

Кодирование текстовой информации в ПК. Таблицы кодировки. Расчет объема информационного сообщения.

2. Задание для проверки уровня «УМЕТЬ» - 0 или 2 балла:

Составьте блок-схему и запишите в MS Excel формулу для расчета значений функции

 $y(x) = \begin{cases} \arcsin(\frac{x}{2}), & x \in [-10, 10] \\ tg(\pi x), & x > 20 \text{ with } x < -20 \end{cases}$ 

### 3. Задание для проверки уровня «УМЕТЬ» - 0 или 2 балла:

Создайте в MS Access таблицу со следующими полями: Табельный номер сотрудника, ФИО, Телефон (маска ввода для сотового номера телефона), Должность (поле со списком из 3 значений), Оклад. Настройте свойства полей. Определите ключ. Создайте форму для ввода данных и заполните таблицу 8 записями. Создайте запрос на выборку всех сотрудников заданной должности. Создайте отчет с итогами по каждому отделу.

### Критерии итоговой оценки за экзамен:

«отлично» - при сумме баллов 5 или 6;

«хорошо» - при сумме баллов 4;

«удовлетворительно» - при сумме баллов 3;

«неудовлетворительно» - при сумме баллов 0, 1 или 2.

Е.Е. Фомина Составитель: к. т. н., доцент

Заведующий кафедрой: к.т.н., доцент

Направление подготовки бакалавров – 38.03.01 Экономика

Профиль – бухгалтерский учет, анализ и аудит

Кафедра «Информатики и прикладной математики»

Дисциплина «Информатика»

Семестр 2

# **ЭКЗАМЕНАЦИОННЫЙ БИЛЕТ № 3**

*1. Вопрос для проверки уровня «ЗНАТЬ» – 0 или 1 или 2 балла:*

Виды графики. Их характеристики, область использования. Методы формирования цвета пикселя в растровой графике. Формула, связывающая количество цветов в палитре и количество бит на 1 пиксель.

*2. Задание для проверки уровня «УМЕТЬ» – 0 или 2 балла:*

Создайте таблицу в Access, настройте свойства полей.

Создайте запросы:

1. Для поиска информации об объекте (№ объекта вводит пользователь).

2. Найти жилые дома или торговые центры с датой окончания строительства после 2020 года.

3. Создать запрос с группировкой для подсчета общего количества объектов каждого типа.

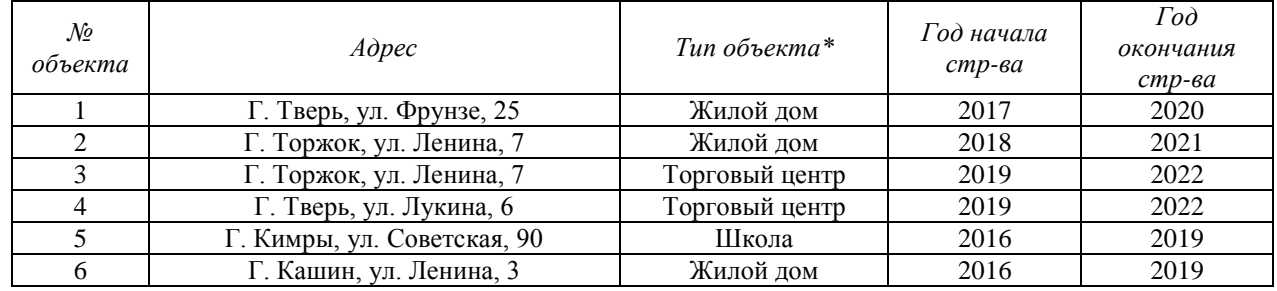

\* - Поле со списком (школа, жилой дом, торговый центр)

\*\* - поле содержит маску ввода

*3. Задание для проверки уровня «УМЕТЬ» – 0 или 2 балла:*

Решите систему линейных уравнений методом обратной матрицы и методом Крамера:

> $\overline{\mathcal{L}}$  $\overline{a}$  $\vert$  $\begin{cases}\n5x1 - 4x2 + 6x3 - 12x4 = -6, \\
> 3x1 + 2x2 - 5x3 + x4 - x5 = 5,\n\end{cases}$  $x1 - x3 - x5 = 0$  $2x^2 + 6x^4 = -6$  $8x1 + 2x2 - 3x3 + 4x4 - x5 = 2$ .

### **Критерии итоговой оценки за экзамен:**

«*отлично*» - при сумме баллов 5 или 6;

«*хорошо*» - при сумме баллов 4;

«*удовлетворительно*» - при сумме баллов 3;

«*неудовлетворительно*» - при сумме баллов 0, 1 или 2.

Составитель: к. т. н., доцент <br> Е.Е. Фомина

Направление подготовки бакалавров – 38.03.01 Экономика Профиль – бухгалтерский учет, анализ и аудит Кафедра «Информатики и прикладной математики» Дисциплина «Информатика» Семестр 2

# **ЭКЗАМЕНАЦИОННЫЙ БИЛЕТ № 4**

*1. Вопрос для проверки уровня «ЗНАТЬ» – 0 или 1 или 2 балла:*

Программное обеспечение. Классификация программного обеспечения по распространению и назначению.

*2. Задание для проверки уровня «УМЕТЬ» – 0 или 2 балла:*

Назначение разделов в MS Word, формирование разделов. Создать текстовый документ, включающий три раздела по две страницы в каждом со следующими настройками: 1 раздел – поля 2 см, колонтитул «Раздел 1»; 2 раздел – поля 1 см, ориентация – альбомная, колонтитул «2 раздел», 3 раздел – поля 1,5 см, книжная ориентация, размер листа 10х15 см, без колонтитула.

*3. Задание для проверки уровня «УМЕТЬ» – 0 или 2 балла:* Решите алгебраическое уравнение:  $4x^5 - 6x^4 + 3x^3 + 2x^2 - 5x - 2 = 0$ 

### **Критерии итоговой оценки за экзамен:**

.

«*отлично*» - при сумме баллов 5 или 6; «*хорошо*» - при сумме баллов 4; «*удовлетворительно*» - при сумме баллов 3; «*неудовлетворительно*» - при сумме баллов 0, 1 или 2.

Составитель: к. т. н., доцент <br> Е.Е. Фомина

Направление подготовки бакалавров – 38.03.01 Экономика Профиль – бухгалтерский учет, анализ и аудит Кафедра «Информатики и прикладной математики» Дисциплина «Информатика» Семестр 2

# **ЭКЗАМЕНАЦИОННЫЙ БИЛЕТ № 5**

*1. Вопрос для проверки уровня «ЗНАТЬ» – 0 или 1 или 2 балла:*

Понятие интерфейса. Виды интерфейса. Объекты графического интерфейса операционной системы Windows.

*2. Задание для проверки уровня «УМЕТЬ» – 0 или 2 балла:*

Создайте таблицу в Access, настройте свойства полей.

Создайте отчет с группировкой информации по типу объектов.

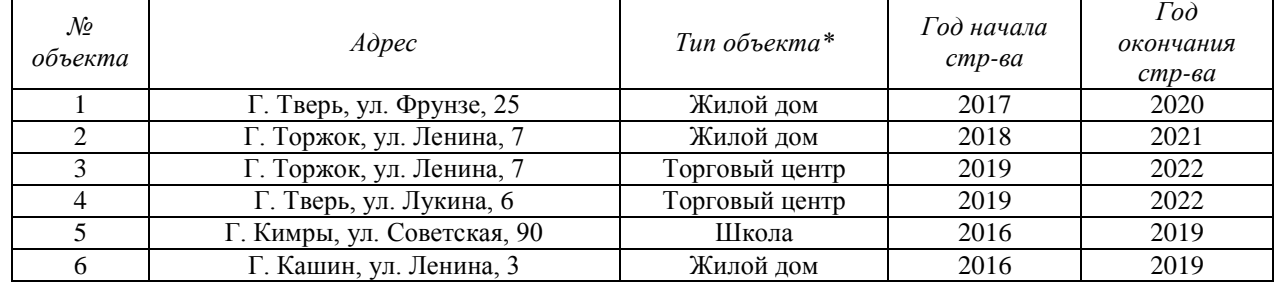

\* - Поле со списком (школа, жилой дом, торговый центр)

\*\* - поле содержит маску ввода

*3. Задание для проверки уровня «УМЕТЬ» – 0 или 2 балла:*

Построить таблицу значений функций  $y(x) = \frac{x^4}{|x-1|}$  $y(x) = \frac{x^4}{|x-1|}$  и  $z(x) = \sin(\pi x)$  для 30 значений

аргумента (начальное значение аргумента *x0=0,1,* шаг изменения аргумента *H=0,5)*. Построить графики этих функций на одной плоскости.

Предусмотреть, чтобы при изменении начального значения и шага таблица и графики перестраивались автоматически.

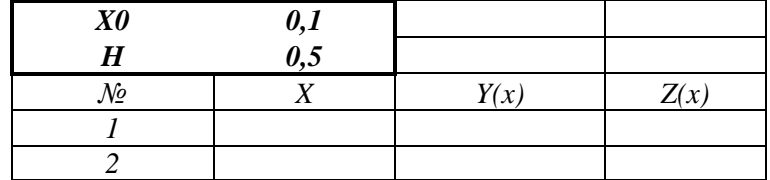

### **Критерии итоговой оценки за экзамен:**

«*отлично*» - при сумме баллов 5 или 6;

«*хорошо*» - при сумме баллов 4;

«*удовлетворительно*» - при сумме баллов 3;

«*неудовлетворительно*» - при сумме баллов 0, 1 или 2.

Составитель: к. т. н., доцент <br> Е.Е. Фомина

Направление подготовки бакалавров - 38.03.01 Экономика Профиль - бухгалтерский учет, анализ и аудит Кафелра «Информатики и приклалной математики» Дисциплина «Информатика» Семестр 2

# ЭКЗАМЕНАЦИОННЫЙ БИЛЕТ №6

1. Вопрос для проверки уровня «ЗНАТЬ» - 0 или 1 или 2 балла: Файловая система. Операционная система Windows. Объекты операционной системы Windows. Работа с объектами.

2. Задание для проверки уровня «УМЕТЬ» - 0 или 2 балла: Созлайте в *MS Excel* следующую таблицу:

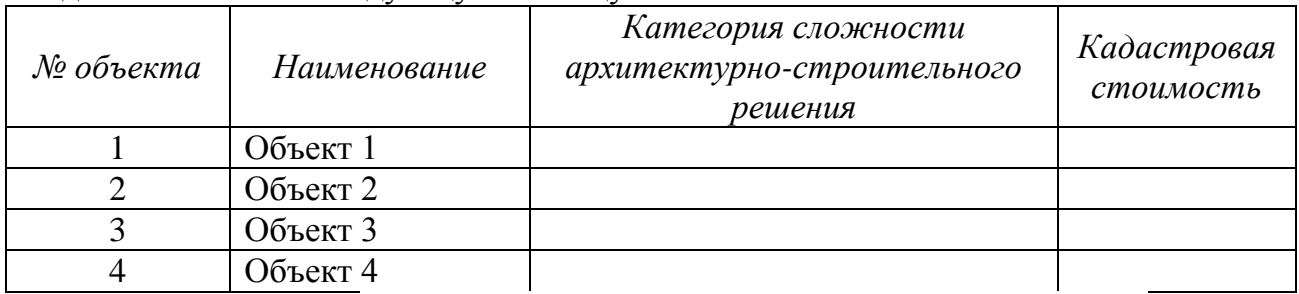

В столбце Категория сложности архитектурно-строительного решения создайте раскрывающийся список со значениями (I, II, III, IV, V). Выберите категорию для каждого объекта. Заполните кадастровую стоимость. Выполните сортировку базы данных по столбцу Кадастровая стоимость по возрастанию.

Найдите в базе данных объекты I категории с кадастровой стоимостью больше заланной.

### 3. Задание для проверки уровня «УМЕТЬ» - 0 или 2 балла:

Создайте в MS Access таблицу со следующими полями: Код поставщика, Наименование поставщика, Город (раскрывающийся список из 3-4 городов), Адрес, Телефон (создать маску ввода для сотового телефона). Настройте свойства полей. Определите ключ. Создайте форму для ввода данных и заполните таблицу 8 записями. Создайте запрос для поиска поставщиков по городу (город вводит пользователь). Создайте отчет с группировкой поставщиков по городам.

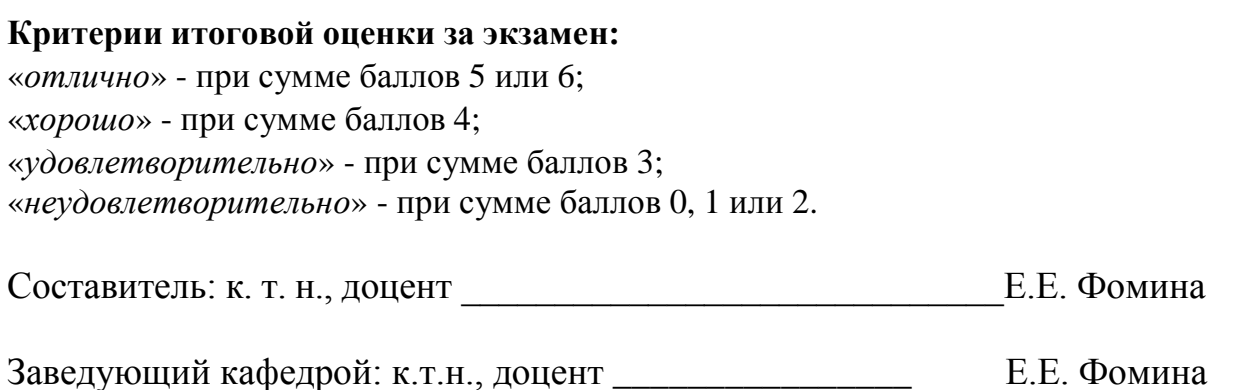

Направление подготовки бакалавров - 38.03.01 Экономика Профиль - бухгалтерский учет, анализ и аудит Кафедра «Информатики и прикладной математики» Дисциплина «Информатика» Семестр 2

# ЭКЗАМЕНАЦИОННЫЙ БИЛЕТ №7

1. Вопрос для проверки уровня «ЗНАТЬ» - 0 или 1 или 2 балла:

Классификация сетей. Сеть Интернет. История появления. Способы подключения к сети Интернет.

2. Задание для проверки уровня «УМЕТЬ» - 0 или 2 балла:

Найти максимум функции при заланном ограничении  $Z = XY$ , если  $2X + 3Y - 5 = 0$ 

3. Задание для проверки уровня «УМЕТЬ» - 0 или 2 балла:

Проведите нормализацию представленной таблицы. По этапам приведите таблицу к 3 нормальной форме. Обоснуйте полученный тип связи.

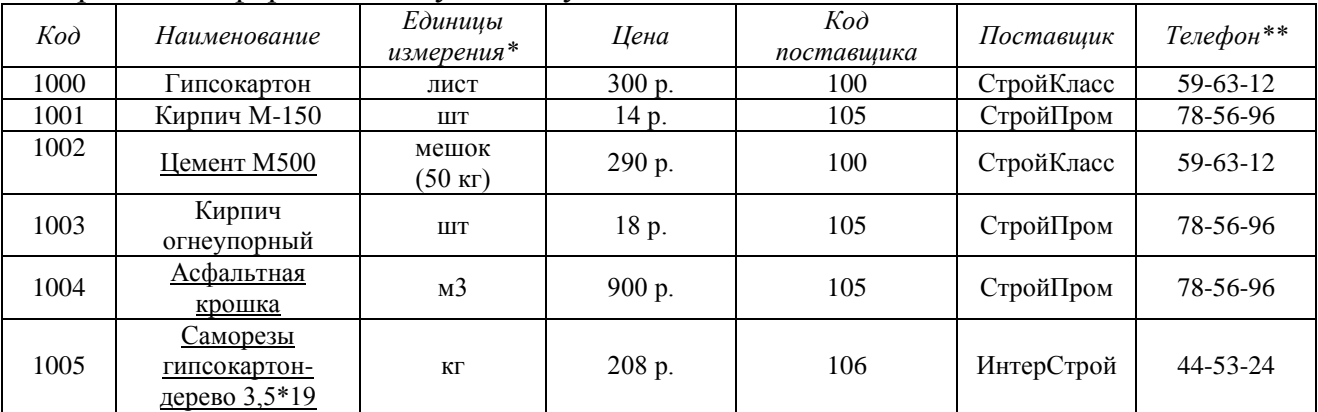

\* - Поле со списком (лист, шт, кг, мешок (50 кг), м3)

\*\* - поле содержит маску ввода

Создайте таблицы в Access, настройте свойства полей. Установите связи между таблинами

### Критерии итоговой оценки за экзамен:

«отлично» - при сумме баллов 5 или 6;

«хорошо» - при сумме баллов 4;

«удовлетворительно» - при сумме баллов 3;

«неудовлетворительно» - при сумме баллов 0, 1 или 2.

Составитель: к. т. н., доцент

Е.Е. Фомина

Заведующий кафедрой: к.т.н., доцент

Направление подготовки бакалавров – 38.03.01 Экономика Профиль – бухгалтерский учет, анализ и аудит Кафедра «Информатики и прикладной математики» Дисциплина «Информатика» Семестр 2

# **ЭКЗАМЕНАЦИОННЫЙ БИЛЕТ № 8**

*1. Вопрос для проверки уровня «ЗНАТЬ» – 0 или 1 или 2 балла:* Принципы адресации в сети Интернет. IP-адрес. Доменная система имен.

Доменный адрес.

*2. Задание для проверки уровня «УМЕТЬ» – 0 или 2 балла:* Вычислить Det( $L^2$ ),  $P^{T}$ \* $K^{-1}$ \* $F^{T}$ 

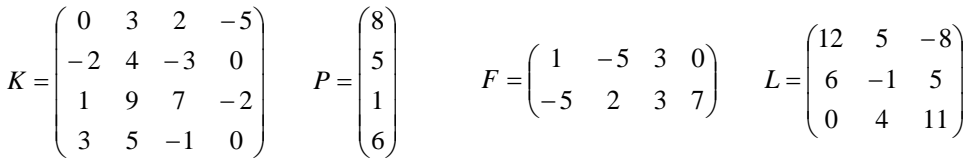

*3. Задание для проверки уровня «УМЕТЬ» – 0 или 2 балла:*

Создайте таблицу в Access, настройте свойства полей.

Создайте запросы:

1. Для поиска информации о той продукции, которую поставляет поставщик с заданным номером (Код поставщика вводит пользователь).

2. Создать запрос с группировкой для подсчета общего количества товаров у каждого поставщика и их суммарную стоимость.

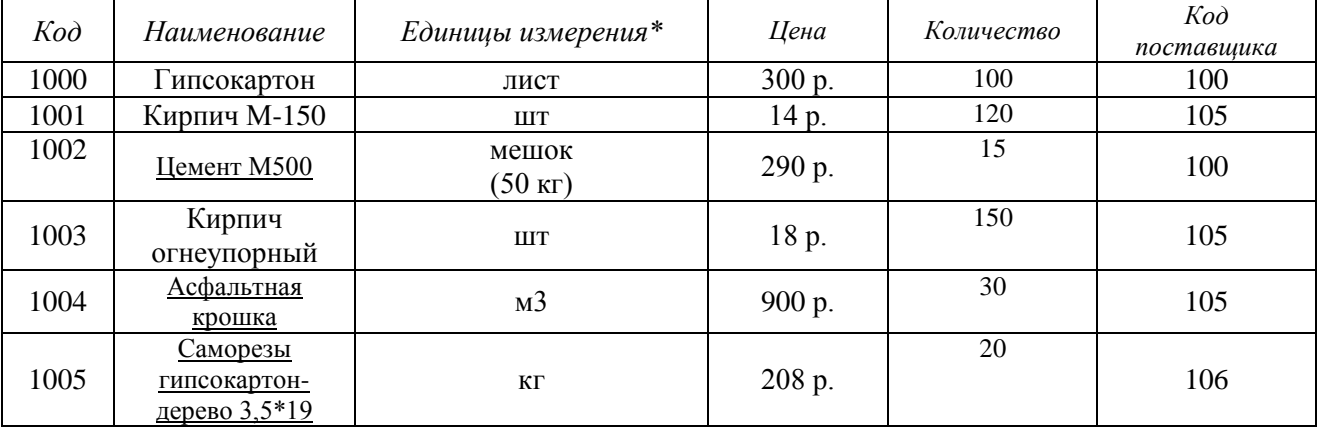

 $*$  - Поле со списком (лист, шт, кг, мешок (50 кг), м3)

\*\* - поле содержит маску ввода

### **Критерии итоговой оценки за экзамен:**

«*отлично*» - при сумме баллов 5 или 6;

«*хорошо*» - при сумме баллов 4;

«*удовлетворительно*» - при сумме баллов 3;

«*неудовлетворительно*» - при сумме баллов 0, 1 или 2.

Составитель: к. т. н., доцент <br> Е.Е. Фомина

Направление подготовки бакалавров – 38.03.01 Экономика Профиль – бухгалтерский учет, анализ и аудит Кафедра «Информатики и прикладной математики» Дисциплина «Информатика» Семестр 2

# **ЭКЗАМЕНАЦИОННЫЙ БИЛЕТ № 9**

*1. Вопрос для проверки уровня «ЗНАТЬ» – 0 или 1 или 2 балла:* Сеть Интернет. Протоколы передачи данных. Модель OSI.

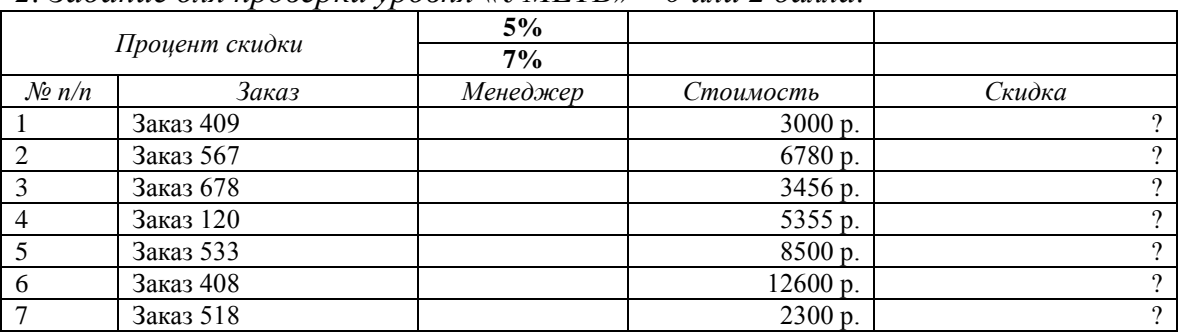

*2. Задание для проверки уровня «УМЕТЬ» – 0 или 2 балла:*

4. В столбце *менеджер* создать список: «Иванов А.А.», «Петров М.М.»

5. Написать формулу для расчета скидки по правилу: *скидка*={стоимость ∗ 5%, стоимость < 3200<br>Ски*дка*={стоимость ∗ 7% стоимость > 3200

стоимость ∗ 7%, стоимость ≥ 3200

- 6. Выполнить сортировку таблицы по столбцу *менеджер* по алфавиту, а для каждого менеджера упорядочить заказы по *стоимости* по возрастанию.
- 7. В сводной таблице подсчитать количество и суммарную стоимость заказов по каждому *менеджеру*.

Построить гистограмму по столбцу *Скидка*.

*3. Задание для проверки уровня «УМЕТЬ» – 0 или 2 балла:* Вычислить Det( $\widehat{L}^2$ ),  $P^T * K^{-1} * F^T$ 

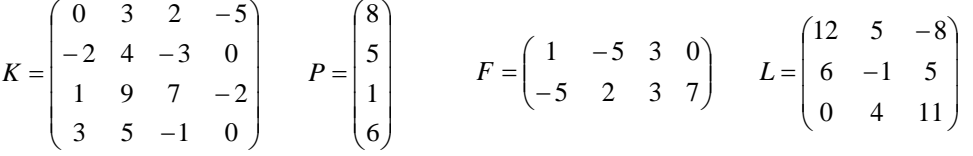

### **Критерии итоговой оценки за экзамен:**

«*отлично*» - при сумме баллов 5 или 6;

«*хорошо*» - при сумме баллов 4;

«*удовлетворительно*» - при сумме баллов 3;

«*неудовлетворительно*» - при сумме баллов 0, 1 или 2.

Составитель: к. т. н., доцент <br> Е.Е. Фомина

Направление подготовки бакалавров - 38.03.01 Экономика Профиль - бухгалтерский учет, анализ и аудит Кафедра «Информатики и прикладной математики» Дисциплина «Информатика» Семестр 2

# ЭКЗАМЕНАЦИОННЫЙ БИЛЕТ № 10

1. Вопрос для проверки уровня «ЗНАТЬ» - 0 или 1 или 2 балла: Сервисы сети. Гипертекстовая система WWW – основные понятия и принцип работы.

2. Задание для проверки уровня «УМЕТЬ» - 0 или 2 балла: Решить систему линейных уравнений методом обратной матрицы

 $\left(3x_1-2x_2-5x_3+x_4=3\right)$  $\begin{cases} 2x_1 - 3x_2 + x_3 + 5x_4 = -3, \\ x_1 + 2x_2 - 4x_4 = -3, \\ x_1 - x_2 - 4x_3 + 9x_4 = 22. \end{cases}$ 

### 3. Задание для проверки уровня «УМЕТЬ» - 0 или 2 балла:

Создайте таблицу в Access, настройте свойства полей.

Созлайте перекрестный запрос с полями Кол товара. Кол поставшика. Стоимость. Создайте отчет с группировкой информации по каждому поставщику и подведением итогов.

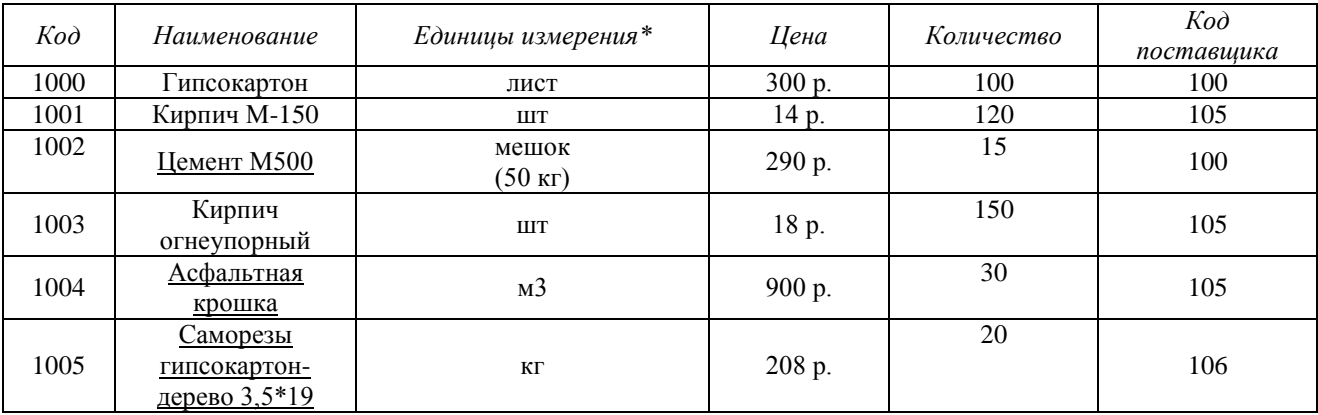

\* - Поле со списком (лист, шт, кг, мешок (50 кг), м3)

\*\* - поле содержит маску ввода

### Критерии итоговой оценки за экзамен:

«отлично» - при сумме баллов 5 или 6;

«хорошо» - при сумме баллов 4;

«удовлетворительно» - при сумме баллов 3;

«неудовлетворительно» - при сумме баллов 0, 1 или 2.

Составитель: к. т. н., доцент

Заведующий кафедрой: к.т.н., доцент

Направление подготовки бакалавров – 38.03.01 Экономика Профиль – бухгалтерский учет, анализ и аудит

Кафедра «Информатики и прикладной математики»

Дисциплина «Информатика»

Семестр 2

# **ЭКЗАМЕНАЦИОННЫЙ БИЛЕТ № 11**

*1. Вопрос для проверки уровня «ЗНАТЬ» – 0 или 1 или 2 балла:*

Сервисы сети. Принцип работы электронной почты, основные понятия. Работа с браузером. Поиск информации. Работа с почтовыми серверами.

*2. Задание для проверки уровня «УМЕТЬ» – 0 или 2 балла:*

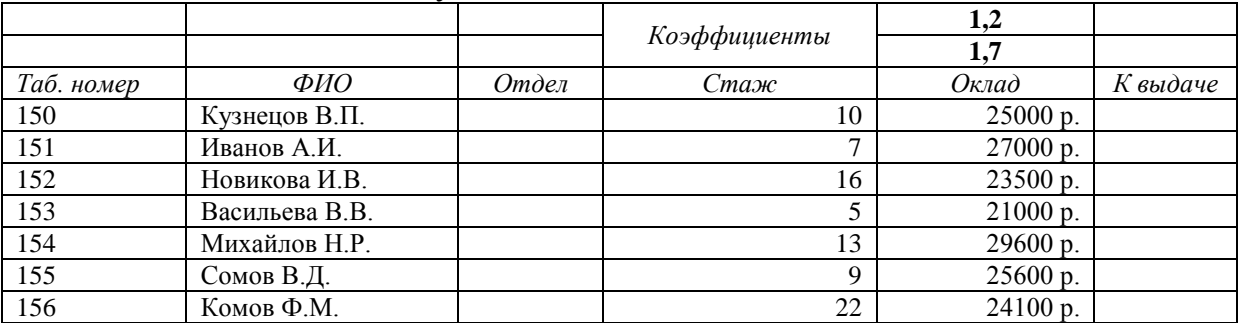

Создайте в MS Excel таблицу

4. В столбце *отдел* создать список: «*отдел рекламы*», «*отдел маркетинга*»

5. Написать формулу для расчета значений столбца *К выдаче*:

*к выдаче*={оклад \* 1.2, если стаж ≤ 10<br>*к выдаче*={<sub>оклал \* 1 7 если стаж > 10</sub>

оклад ∗ 1.7, если стаж > 10

6. В сводной таблице подсчитать количество и средний оклад по каждому отделу.

*3. Задание для проверки уровня «УМЕТЬ» – 0 или 2 балла:*

Создайте таблицу в Access, настройте свойства полей.

Создайте форму для заполнения таблицы. На форму добавьте поле для расчета продолжительности строительства.

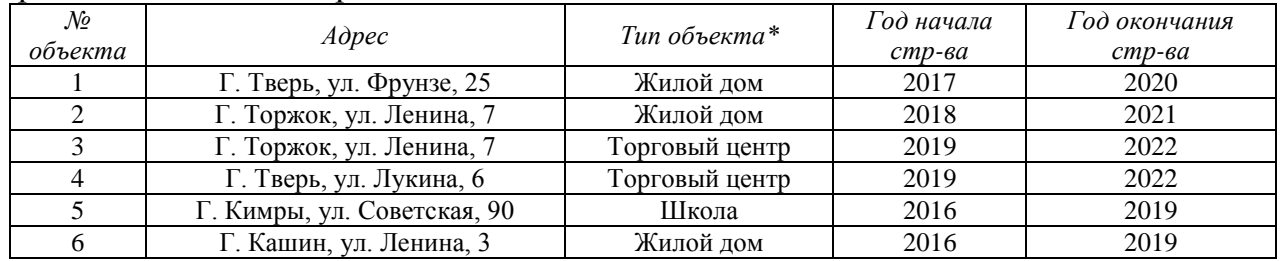

\* - Поле со списком (школа, жилой дом, торговый центр) \*\* - поле содержит маску ввода

### **Критерии итоговой оценки за экзамен:**

«*отлично*» - при сумме баллов 5 или 6;

«*хорошо*» - при сумме баллов 4;

«*удовлетворительно*» - при сумме баллов 3;

«*неудовлетворительно*» - при сумме баллов 0, 1 или 2.

Составитель: к. т. н., доцент <br> Е.Е. Фомина

Заведующий кафедрой: к.т.н., доцент <br>В.Е. Фомина

Направление подготовки бакалавров - 38.03.01 Экономика Профиль - бухгалтерский учет, анализ и аудит Кафедра «Информатики и прикладной математики» Дисциплина «Информатика»

Семестр 2

# ЭКЗАМЕНАЦИОННЫЙ БИЛЕТ № 12

1. Вопрос для проверки уровня «ЗНАТЬ» - 0 или 1 или 2 балла: Понятие алгоритма. Виды алгоритмов. Способы записи алгоритма. Блок-схемы.

2. Задание для проверки уровня «УМЕТЬ» - 0 или 2 балла:

Составьте блок-схему и запишите в MS Excel формулу для расчета значений функции

 $y(x) = \begin{cases} \arccos{\frac{x^x}{2}}, & x \in [-10, 10] \\ e^{1/x}, & x > 20 \text{ with } x < -20 \end{cases}$ 

3. Задание для проверки уровня «УМЕТЬ» - 0 или 2 балла:

1. Проведите нормализацию представленной таблицы. По этапам приведите таблицу к 3 нормальной форме. Обоснуйте полученный тип связи.

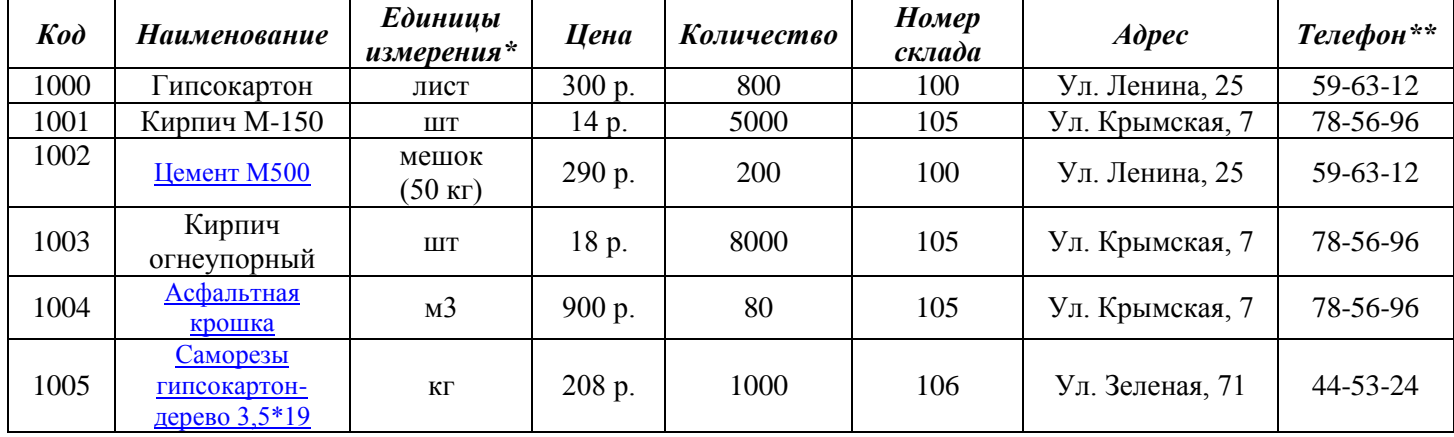

 $*$  - Поле со списком (лист, шт, кг, мешок (50 кг), м3)

\*\* - поле содержит маску ввода

2. Создайте таблицы в Access, настройте свойства полей.

3. Установите связи между таблицами.

4. Создайте формы для таблиц. Создайте вычисляемое поле для расчета Стоимости (Цена \* Количество).

### Критерии итоговой оценки за экзамен:

«отлично» - при сумме баллов 5 или 6;

«хорошо» - при сумме баллов 4;

«удовлетворительно» - при сумме баллов 3;

«неудовлетворительно» - при сумме баллов 0, 1 или 2.

Составитель: к. т. н., доцент

Е.Е. Фомина

Заведующий кафедрой: к.т.н., доцент \_\_\_\_\_\_\_\_

Направление подготовки бакалавров - 38.03.01 Экономика Профиль - бухгалтерский учет, анализ и аудит Кафедра «Информатики и прикладной математики»

Дисциплина «Информатика»

Семестр 2

# ЭКЗАМЕНАЦИОННЫЙ БИЛЕТ № 13

1. Вопрос для проверки уровня «ЗНАТЬ» - 0 или 1 или 2 балла: Синтаксис языка VBA. Условные операторы и операторы циклов.

2. Задание для проверки уровня «УМЕТЬ» - 0 или 2 балла:

Найти минимум функции при заданном ограничении  $Z = X^2 + Y^2$  если  $\frac{X}{4} + \frac{Y}{3} = 1$ 

3. Задание для проверки уровня «УМЕТЬ» - 0 или 2 балла:

1. Проведите нормализацию представленной таблицы. По этапам приведите таблицу к 3 нормальной форме. Обоснуйте полученный тип связи.

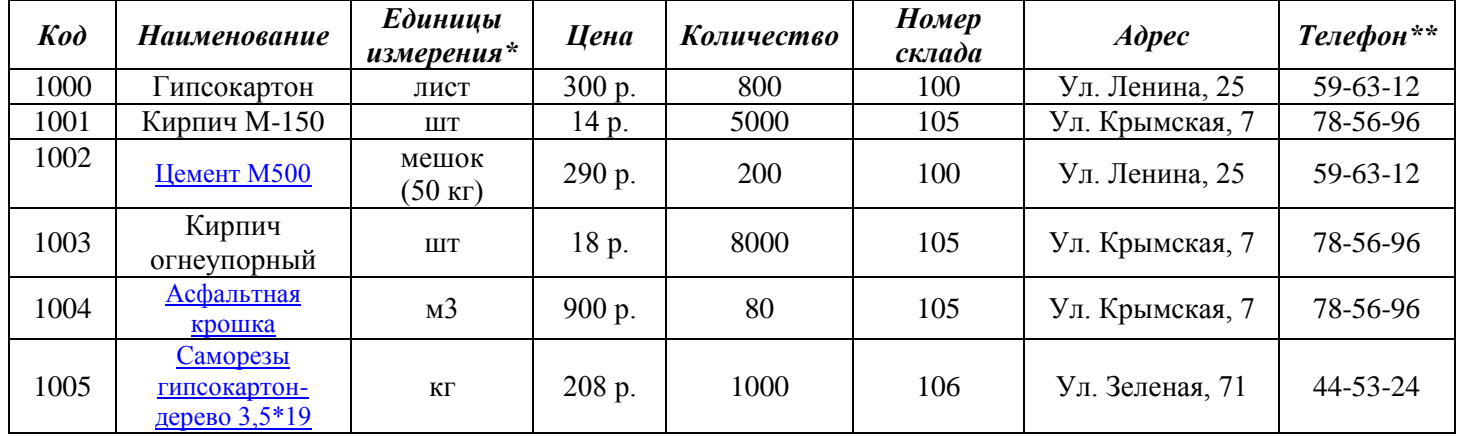

\* - Поле со списком (лист, шт, кг, мешок (50 кг), м3)

\*\* - поле содержит маску ввода

2. Создайте таблицы в Access, настройте свойства полей.

3. Установите связи между таблицами.

4. Создайте формы для таблиц. Создайте вычисляемое поле для расчета Стоимости (Цена \* Количество).

5. Создайте запросы:

#### Критерии итоговой оценки за экзамен:

«отлично» - при сумме баллов 5 или 6;

«хорошо» - при сумме баллов 4;

«удовлетворительно» - при сумме баллов 3;

«неудовлетворительно» - при сумме баллов 0, 1 или 2.

Составитель: к. т. н., доцент

Е.Е. Фомина

Заведующий кафедрой: к.т.н., доцент

Направление подготовки бакалавров - 38.03.01 Экономика Профиль - бухгалтерский учет, анализ и аудит Кафедра «Информатики и прикладной математики» Дисциплина «Информатика»

Семестр 2

# ЭКЗАМЕНАЦИОННЫЙ БИЛЕТ № 14

1. Вопрос для проверки уровня «ЗНАТЬ» - 0 или 1 или 2 балла:

Программирование на языке VBA. Структура программы. Функции и процедуры.

2. Задание для проверки уровня «УМЕТЬ» - 0 или 2 балла:

Построить таблицу значений функций  $y(x) = -x^2/|2x|$  и  $z(x) = \cos^2(\pi x)$  для 30 значений

аргумента (начальное значение аргумента  $x0=0,1$ , шаг изменения аргумента  $H=0.5$ ). Построить графики этих функций на одной плоскости.

Предусмотреть, чтобы при изменении начального значения и шага таблица и графики перестраивались автоматически.

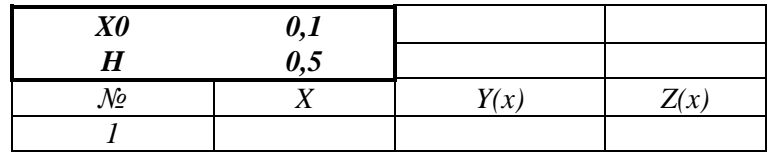

3. Задание для проверки уровня «УМЕТЬ» – 0 или 2 балла:

1. Проведите нормализацию представленной таблицы. По этапам приведите таблицу

к 3 нормальной форме. Обоснуйте полученный тип связи.

| Kod  | <b>Наименование</b>                    | Единицы<br>измерения* | Цена   | Количество | <b>Номер</b><br>склада | Adpec           | Телефон** |
|------|----------------------------------------|-----------------------|--------|------------|------------------------|-----------------|-----------|
| 1000 | ипсокартон                             | лист                  | 300 p. | 800        | 100                    | Ул. Ленина, 25  | 59-63-12  |
| 1001 | Кирпич М-150                           | ШT                    | 14 p.  | 5000       | 105                    | Ул. Крымская, 7 | 78-56-96  |
| 1002 | Цемент М500                            | мешок $(50$ кг)       | 290 p. | 200        | 100                    | Ул. Ленина, 25  | 59-63-12  |
| 1003 | Кирпич огнеуп.                         | ШT                    | 18 p.  | 8000       | 105                    | Ул. Крымская, 7 | 78-56-96  |
| 1004 | Асфальт. крошка                        | M <sup>3</sup>        | 900 p. | 80         | 105                    | Ул. Крымская, 7 | 78-56-96  |
| 1005 | Саморезы гипсокартон-<br>дерево 3,5*19 | ΚГ                    | 208 p. | 1000       | 106                    | Ул. Зеленая, 71 | 44-53-24  |

\* - Поле со списком (лист, шт, кг, мешок (50 кг), м3) \*\* - поле содержит маску ввода

2. Созлайте таблицы в Access, настройте свойства полей.

3. Установите связи между таблицами.

4. Создайте запрос для поиска информации о товарах, которые хранятся на складе с номером, вводимым пользователем.

### Критерии итоговой оценки за экзамен:

«отлично» - при сумме баллов 5 или 6; «хорошо» - при сумме баллов 4; «удовлетворительно» - при сумме баллов 3;

«неудовлетворительно» - при сумме баллов 0, 1 или 2.

Составитель: к. т. н., доцент

Е.Е. Фомина

Заведующий кафедрой: к.т.н., доцент

Направление подготовки бакалавров - 38.03.01 Экономика Профиль - бухгалтерский учет, анализ и аудит Кафедра «Информатики и прикладной математики» Дисциплина «Информатика» Семестр 2

# ЭКЗАМЕНАЦИОННЫЙ БИЛЕТ № 15

1. Вопрос для проверки уровня «ЗНАТЬ» - 0 или 1 или 2 балла: Текстовый редактор MS Word. Структура рабочего окна. Режимы просмотра документа. Печать документа. Форматирование шрифта. Форматирование абзаца.

2. Задание для проверки уровня «УМЕТЬ» - 0 или 2 балла: Найти действительные корни алгебраического уравнения<br>  $X^6 + 2X^5 - 10X^4 + 10X^3 - 9X^2 + 15X - 17,5 = 0$ 

3. Задание для проверки уровня «УМЕТЬ» – 0 или 2 балла:

Создайте в MS Access таблицу со следующими полями: Табельный номер сотрудника, ФИО, Телефон (маска ввода для сотового номера телефона). Должность (поле со списком из 3 значений), Оклад. Настройте свойства полей. Определите ключ. Создайте форму для ввода данных и заполните таблицу 8 записями. Создайте запрос на выборку всех сотрудников заданной должности. Создайте отчет с итогами по каждому отделу.

Критерии итоговой оценки за экзамен: «отлично» - при сумме баллов 5 или 6; «хорошо» - при сумме баллов 4; «удовлетворительно» - при сумме баллов 3; «неудовлетворительно» - при сумме баллов 0, 1 или 2.

Е.Е. Фомина Составитель: к. т. н., доцент

Заведующий кафедрой: к.т.н., доцент

Направление подготовки бакалавров – 38.03.01 Экономика Профиль – бухгалтерский учет, анализ и аудит Кафедра «Информатики и прикладной математики» Дисциплина «Информатика» Семестр 2

# **ЭКЗАМЕНАЦИОННЫЙ БИЛЕТ № 16**

*1. Вопрос для проверки уровня «ЗНАТЬ» – 0 или 1 или 2 балла:*

Текстовый редактор MS Word. Работа с объектами. Ввод математических формул. Добавление и форматирование автофигур, рисунков, диаграмм. Добавление и форматирование таблиц.

### *2. Задание для проверки уровня «УМЕТЬ» – 0 или 2 балла:*

Создать текстовый документ, включающий три раздела по две страницы в каждом со следующими настройками: 1 раздел – поля 2 см, колонтитул «Раздел 1»; 2 раздел – поля 1 см, ориентация – альбомная, колонтитул «2 раздел», 3 раздел – поля 1,5 см, книжная ориентация, размер листа 10х15 см, без колонтитула.

### *3. Задание для проверки уровня «УМЕТЬ» – 0 или 2 балла:*

Составьте блок-схему и запишите в MS Excel формулу для расчета значений функции

 $y(x) = \begin{cases} \sqrt{\arccos\phi_2^x} \end{cases}$  $\frac{1}{2}$ ),  $x \in [-10,10]$  $e^{1/x}$ ,  $x > 20$  или  $x < -20$ 

#### **Критерии итоговой оценки за экзамен:**

«*отлично*» - при сумме баллов 5 или 6;

«*хорошо*» - при сумме баллов 4;

«*удовлетворительно*» - при сумме баллов 3;

«*неудовлетворительно*» - при сумме баллов 0, 1 или 2.

Составитель: к. т. н., доцент <br> Е.Е. Фомина

Заведующий кафедрой: к.т.н., доцент <br> Е.Е. Фомина

Направление подготовки бакалавров - 38.03.01 Экономика Профиль - бухгалтерский учет, анализ и аудит Кафедра «Информатики и прикладной математики»

Дисциплина «Информатика»

Семестр 2

# ЭКЗАМЕНАЦИОННЫЙ БИЛЕТ № 17

1. Вопрос для проверки уровня «ЗНАТЬ» - 0 или 1 или 2 балла:

Текстовый редактор MS Word. Алгоритм создания электронного оглавления. Обновление и форматирование оглавления. Создание гиперссылок.

2. Задание для проверки уровня «УМЕТЬ» - 0 или 2 балла: Вычислить Det(A),  $B^{T*}A^{2*}C^{-1}$ 

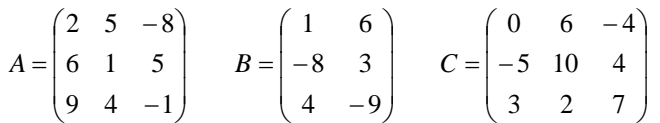

3. Задание для проверки уровня «УМЕТЬ» – 0 или 2 балла:

1. Проведите нормализацию представленной таблицы. По этапам приведите таблицу к 3 нормальной форме. Обоснуйте полученный тип связи.

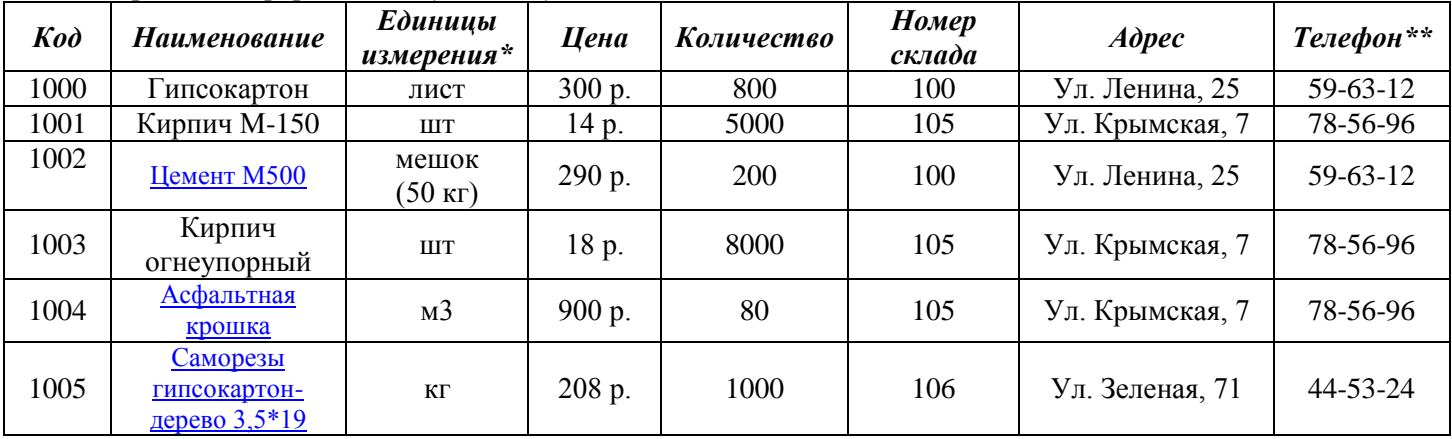

\* - Поле со списком (лист, шт, кг, мешок (50 кг), м3)

\*\* - поле содержит маску ввода

2. Создайте таблицы в Access, настройте свойства полей.

3. Установите связи между таблицами.

4. Создайте формы для таблиц. Создайте вычисляемое поле для расчета Стоимости (Цена \* Количество).

5. Создайте запросы:

### Критерии итоговой оценки за экзамен:

«отлично» - при сумме баллов 5 или 6;

«хорошо» - при сумме баллов 4;

«удовлетворительно» - при сумме баллов 3;

«неудовлетворительно» - при сумме баллов 0, 1 или 2.

Составитель: к. т. н., доцент

Е.Е. Фомина

Заведующий кафедрой: к.т.н., доцент

Направление подготовки бакалавров – 38.03.01 Экономика Профиль – бухгалтерский учет, анализ и аудит Кафедра «Информатики и прикладной математики» Дисциплина «Информатика» Семестр 2

# **ЭКЗАМЕНАЦИОННЫЙ БИЛЕТ № 18**

*1. Вопрос для проверки уровня «ЗНАТЬ» – 0 или 1 или 2 балла:* Табличный процессор MS Excel. Структура окна. Режимы просмотра. Адресация. Типы адресации.

*2. Задание для проверки уровня «УМЕТЬ» – 0 или 2 балла:*

Создать в Excel следующую таблицу.

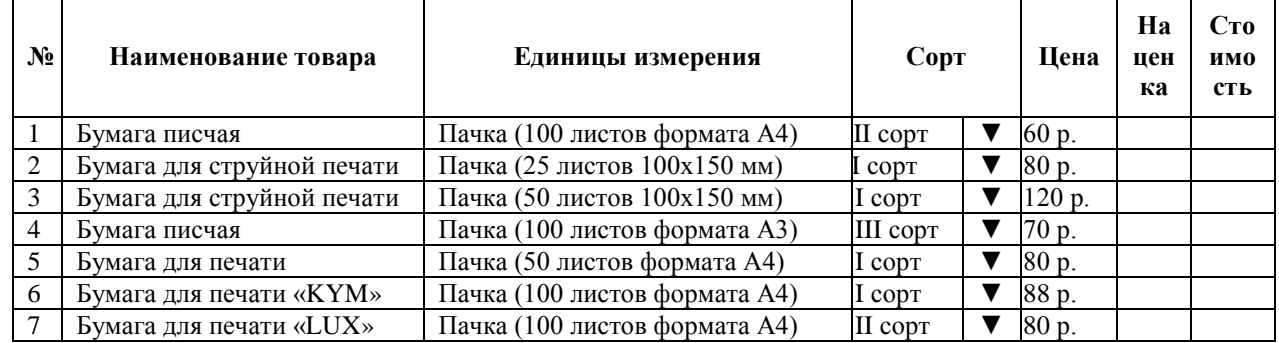

1. В столбце *Сорт* создать список *I сорт, II сорт.*

2. Значения столбцов *наценка* и *стоимость* рассчитать по формулам:

 $\int 3\%$ , если I сорт,

*Наценка* = 2%. если II сорт,

*Стоимость = цена + наценка.*

3.Упорядочить данные в таблице по столбцу *Сорт*, а при совпадении сорта по *Наименованию товара* по алфавиту.

4. С помощью инструмента Итоги подсчитать суммарную стоимость товаров каждого сорта.

5. Найти в таблице все виды бумаги для печати.

### *3. Задание для проверки уровня «УМЕТЬ» – 0 или 2 балла:*

Назначение разделов в MS Word, формирование разделов. Создать текстовый документ, включающий три раздела по две страницы в каждом со следующими настройками: 1 раздел – поля 2 см, колонтитул «Раздел 1»; 2 раздел – поля 1 см, ориентация – альбомная, колонтитул «2 раздел», 3 раздел – поля 1,5 см, книжная ориентация, размер листа 10х15 см, без колонтитула.

### **Критерии итоговой оценки за экзамен:**

«*отлично*» - при сумме баллов 5 или 6;

«*хорошо*» - при сумме баллов 4;

«*удовлетворительно*» - при сумме баллов 3;

«*неудовлетворительно*» - при сумме баллов 0, 1 или 2.

Составитель: к. т. н., доцент <br> Е.Е. Фомина

Направление подготовки бакалавров - 38.03.01 Экономика Профиль - бухгалтерский учет, анализ и аудит Кафедра «Информатики и прикладной математики»

Дисциплина «Информатика»

Семестр 2

# ЭКЗАМЕНАЦИОННЫЙ БИЛЕТ № 19

1. Вопрос для проверки уровня «ЗНАТЬ» - 0 или 1 или 2 балла:

Типы диаграмм в MS Excel. График, Точечная диаграмма, Круговая диаграмма, Гистограмма. Особенности построения.

2. Задание для проверки уровня «УМЕТЬ» - 0 или 2 балла:

Заданы начальные значения *x0* и H. Рассчитать значения функций  $y(x) = -\frac{(x-1)^4}{|x|}$  и

 $z(x) = \frac{\sqrt[3]{|x|}}{\sin(\pi x)} + e^2$  для 30 значений аргумента. Результат представить в виде таблицы.

Построить графики функций на одной плоскости.

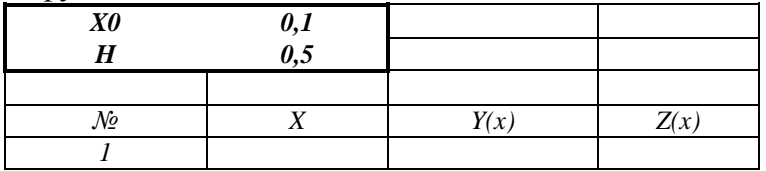

3. Задание для проверки уровня «УМЕТЬ» - 0 или 2 балла:

1. Проведите нормализацию представленной таблицы. По этапам приведите таблицу к 3 нормальной форме. Обоснуйте полученный тип связи.

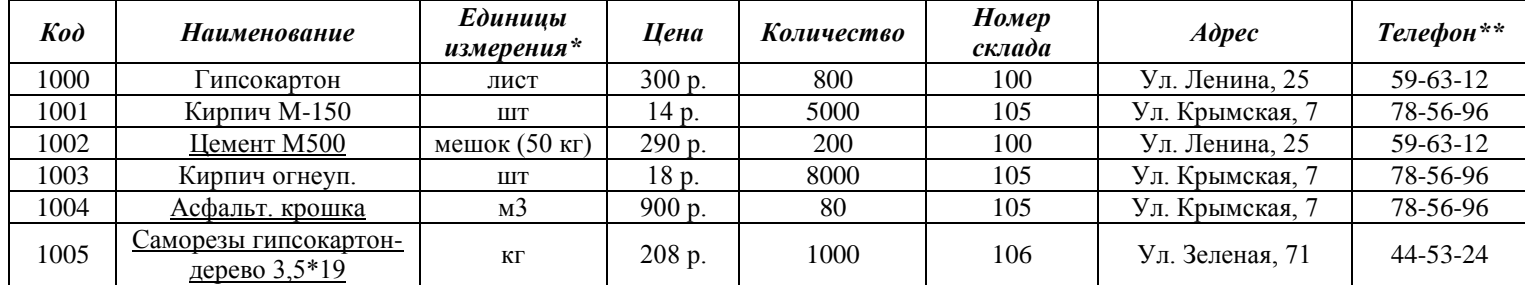

\* - Поле со списком (лист, шт, кг, мешок (50 кг), м3) \*\* - поле содержит маску ввода

2. Создайте таблицы в Access, настройте свойства полей.

3. Установите связи между таблицами.

4. Создайте запрос для поиска информации о товарах, которые хранятся на складе с номером, вводимым пользователем.

### Критерии итоговой оценки за экзамен:

«отлично» - при сумме баллов 5 или 6; «хорошо» - при сумме баллов 4;

«удовлетворительно» - при сумме баллов 3;

«неудовлетворительно» - при сумме баллов 0, 1 или 2.

Составитель: к. т. н., доцент

Е.Е. Фомина

Заведующий кафедрой: к.т.н., доцент

Направление подготовки бакалавров - 38.03.01 Экономика Профиль - бухгалтерский учет, анализ и аудит Кафедра «Информатики и прикладной математики» Дисциплина «Информатика» Семестр 2

# ЭКЗАМЕНАЦИОННЫЙ БИЛЕТ № 20

1. Вопрос для проверки уровня «ЗНАТЬ» - 0 или 1 или 2 балла:

Архитектура ПК. Устройства вывода, ввода, хранения информации, устройства связи и телекоммуникаций, их характеристики.

### 2. Задание для проверки уровня «УМЕТЬ» - 0 или 2 балла:

Создайте текстовый документ с электронным оглавлением. В оглавление включить три главы каждая из которых содержит две подглавы.

### 3. Задание для проверки уровня «УМЕТЬ» – 0 или 2 балла:

Создайте в MS Access таблицу со следующими полями: Табельный номер сотрудника, ФИО, Телефон (маска ввода для сотового номера телефона), Должность (поле со списком из 3 значений), Оклад. Настройте свойства полей. Определите ключ. Создайте форму для ввода данных и заполните таблицу 8 записями. Создайте запрос на выборку всех сотрудников заданной должности. Создайте отчет с итогами по каждому отделу.

### Критерии итоговой оценки за экзамен:

«отлично» - при сумме баллов 5 или 6; «хорошо» - при сумме баллов 4; «удовлетворительно» - при сумме баллов 3; «неудовлетворительно» - при сумме баллов 0, 1 или 2.

Е.Е. Фомина Составитель: к. т. н., доцент

Заведующий кафедрой: к.т.н., доцент \_\_\_\_\_\_\_\_